# Interface

#### Lorain County Computer Users Group www.LCCUG.com info@LCCUG.com Volume 31 Number 7 July 2019

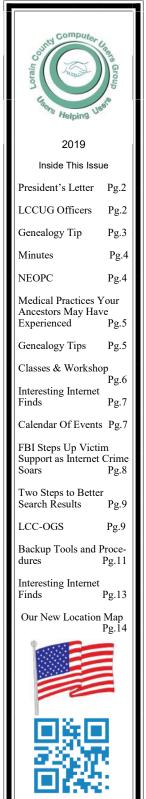

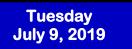

## **HOME SECURITY**

**Presented by** 

Chris Holko General Manager, Avon Best Buy

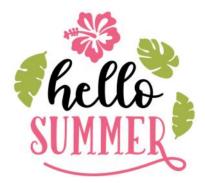

## Come learn with us!

The Lorain County Computer Users Group P.O. Box 792 Amherst, Ohio 44001 Phone: 440-363-1232

© Lorain County Computer Users Group © 2017

## ○New Meetings Now Held at LCCC ○

LCCC Community Learning Center at Lorain High School 2600 Ashland Ave. Lorain, Ohio

Doors will open at 6:00 PM, program starts at 6:30 PM

July 2019 Interface

Volume 31 Issue 7| Page 1

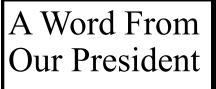

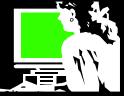

I wonder how many of us use Facebook. LCCUG has a Facebook page that we use to post meeting reminders and notices about things happening in the technology world. We would like to see more of our members following us there.

To follow us, just search *Lorain County Computer Users Group* on Facebook and follow us or "Like" us. Then our posts will show up in your feed.

I know some of our members are hesitant to use Facebook. Some folks have an image of it being a dangerous online thing. I would like to suggest those people reconsider and here is why.

First of all, to take advantage of the interesting things shared on Facebook, you don't have to share anything about yourself. Just sign up and leave it at that. Then you will want to find the friends and relatives you care about keeping up with, and "follow them". Then when they have news or photos or thoughts they would like to share, they will appear in your newsfeed for you to read (or not).

There are lots of controls in Facebook that you can set for your privacy and security.

Here is some info on that. https://techboomers.com/make-facebook-account-completely-private

Besides following family and friends you can search organizations and services. Having your group or business on Facebook is the common approach nowadays. You don't have to worry about having a webpage and keeping it up to date. It's all about having a Facebook page and assuming your members or customers will look for that.

AARP reports that the older generations are the fastest growing users of Facebook while younger users are choosing other kinds of social media (Snapchat, Whatsapp, Instagram). What is the attraction for those of us you are of a "mature age"?

Connection with family and friends. This is where those we care about share their children's pictures and family news. Many use this to announce births, deaths, wedding plans, etc. Frequent news from these people feels good.

Reconnect with people you have lost track of. Especially useful for those who don't get out much, this is a great social connection. Ever wonder what happened to someone from the old neighborhood? They'll be on Facebook, if they want to be found.

Find others who share the same interest you have, no matter how obscure!

Looking for others who are sharing information on a medical condition? Favorite hobby? You'll find a Facebook page that you will enjoy.

Assist you in your genealogy. Your family name is likely to have at least 1 Facebook page. Connect easily with others looking for the same family histories that you are.

## LCCUG Officers For 2018

| President                  | Sandee Ruth<br>president@lccug.com       |
|----------------------------|------------------------------------------|
| Vice President             | Carole Doerr<br>vp-programs@lccug.com    |
| Secretary                  | Don Hall<br>secretary@lccug.com          |
| Treasurer                  | Micky Knickman<br>treasurer@lccug.com    |
| Newsletter<br>Editor       | Pam Rihel<br>newsletter@lccug.com        |
| Web Page Editor            | Richard Barnett<br>webpage@lccug.com     |
| Statutory Agent            | Sandra Ruth<br>statutory_agent@lccug.com |
| Director of<br>Membership  | Dennis Smith<br>membership@lccug.com     |
| Director of<br>Advertising | Richard Barnett<br>advertising@lccug.com |
| Director of<br>Education   | Neil Higgins<br>education@lccug.com      |

Local breaking news. Sign onto your community's local Facebook page. This is where people post things like: looking for someone to paint my garage or looking for a recommendation for someone local to do yard work. You will also find announcements about road closures and the like. Participants will ask: anyone know why all the emergency trucks are at a certain intersection or what was that huge "boom" I just heard? Sometimes the comments in these groups can get kinda "snippy" but I just lurk and have gotten good recommendations there.

Join your favorite local history group such as: for example: You know you're from Elyria if....

You know you're from South Amherst when.

LOTS of sharing of memories, photos and historical facts! I can't imagine that anyone our age wouldn't enjoy that if you grew up in those communities. Participants often live out of state and are looking to share the old memories. I suspect most cities have a similar page.

follow local newspapers and select national news

Ι

(Continued on page 3)

Tuesday July 9, 2018

## **HOME SECURITY**

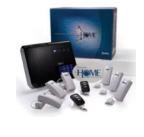

## **Presented by**

Chris Holko General Manager, Avon Best Buy

Mr. Holko will be speaking on home security options offered at Best Buy. Products we'll discuss include security cameras both wired and wireless, doorbell cameras, smart locks and full home security solutions. We'll also spend time on Best Buy's Assured Living program - a home care monitoring solution for elder-care and people with disabilities.

Mr. Holko has presented to our group in the past and was an excellent speaker. We look forward to learning about these new products and learning about new security options.

#### (Continued from page 2) Presidents column

sources. Again this is optional but this has become my first line for news.

Marketplace - this is where you can easily post something you want to sell and find a used item that you want to find that is available in your area.

Optional: Messaging - learn to use their optional Direct Messaging system. Instead of email or text messaging, you can send a message to someone you are Facebook friends with or open a chat with them if you are both online.

A Facebook user can just be a "lurker" and never post anything OR you can share as much as you like and be a participant. It is up to you. But I urge you to try it, if you haven't. I think you'll like it.

Here is a useful article:

https://techboomers.com/how-to-help-mom-use-facebook

Let me know what you think.

I'm looking forward to July's meeting with a return visit from Chris Holko of Best Buy talking about the latest security options available in the world of electronics. Join us and bring a friend

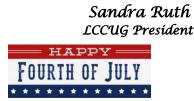

## amazonsmile

You shop. Amazon gives.

Thinking of shopping with Amazon? Well you can now go to our lccug.com website and just click on the amazonsmile link and start shopping.

Our club gets rewarded for any items purchased from our website. So the more you buy the better it is for our club. SO START SHOP-PING.

#### Attention! Attention! Attention!

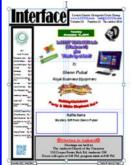

Now you can get a 5 year membership subscription to LCCUG for only \$75.00.

This is a savings of \$50.00. Can't beat this price.

So talk to Micky Knickman our Treasurer and get started on your 5 year membership today.

Don't wait until this great offer disappears.

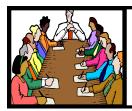

## Executive Board Meeting Minutes

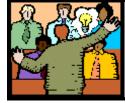

## General Meeting Minutes

#### JUNE 4, 2019

The board Google Hangout video meeting was attended by Sandee Ruth, Carole Doerr, Don Hall, Micky Knickman, Pam Rihel, Richard Barnett, Dennis Smith and Neil Higgins.

Sandee has been impressed with the offerings of programs from APCUG. The board needs to review and discuss some of these programs.

Richard will change the subject line on our web page to show the location of our meeting next week at LCCC.

Sandee would like to offer help to those with Chromebooks at our 3rd Tuesday meeting.

Future programs were discussed with the possibility of 'computer upgrade' for November.

Pam moved, Richard seconded, meeting be adjourned.

#### MEMBERSHIP WITH LCCUG:

Yearly dues are \$25.00. For more information contact: Dennis Smith Director of Membership, membership@lccug.com.

#### **Meeting Location:**

LCCC Community Center at Lorain High School 2600 Ashland Ave, Lorain Ohio 6:00 - 8:00 PM Meeting room is on the second floor. Elevator access is available for those in need.

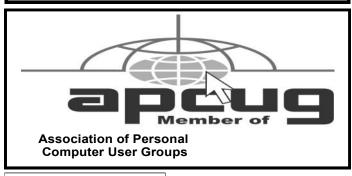

#### JUNE 11, 2019

There were 16 members and guests attending the tour of the new Campana Center at LCCC. The tour concluded with everyone making their own custom laser printed dog tag in the Fab Lab.

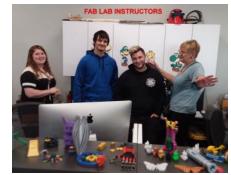

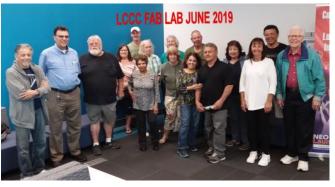

## **NEOPC Meetings**

7/10\*\*\* General Meeting \*\*\* How I learned to "computer" in just 35 Years " Join us for another informative -- and entertaining -- presentation by NEOPC President Bruce Brockman. Traditionally, he has dedicated the July meeting to "critiquing" the latest Windows operating system. This time he will present his digital excursion in the age of computers. Bruce says, "For my very first computer, a Tandy 200, I bought all the memory that was available for that model - 72K and it was only just a little over \$2000.00! My, how that has changed! Today in our house we have 8 computers running, 4 tablets, two cell phones, an ecobee thermostat with Alexa, 2 Alexas and a Google Home. All that and 15 Terabytes of storage, too. Along the way, because I was running my own business, I found many shortcuts and tricks to save time and money. I will be sharing some of those ideas - well except the ones Win-dows 10 is slowly taking away." We offer conversation and refreshments at the Porter Room at Westlake Public Library at 6:30pm. The meeting starts at 7:00. Members and visitors are welcome.

Check out their website at: http://neopc.org/

Volume 31 Issue 7| Page 4

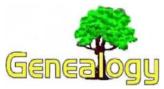

Pam Rihel prihel1947@gmail.com Dick Eastman http://www.eogn.com.

#### Medical Practices Your Ancestors May Have Experienced

I admit I hate to go to doctors or dentists or to other medical professionals. The "cures" I have received often were worse than the original ailments. However, I am thankful that I have not experienced the "treatments" that were common years ago.

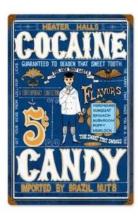

A long series of pictures, along with accompanying brief descriptions, shows many of the commonly-accepted medical treatments that our ancestors endured. The pictures vary from cocaine candy ("the lick that lasts") to having teeth pulled by a pharmacist at the local drug store. I suspect that some doctors may have killed more of their patients than they cured!

Perhaps the most gruesome photo isn't that of a medical procedure at all. Instead, it was action taken

after a person's death: an embalming tent located not far from a battlefield during the U.S. Civil War. (When the bodies were to be shipped home for burial, transportation was slow and it often took days or weeks for the body to make the trip. Embalming was necessary to preserve the body during the long trip.)

CocaCola was first invented as a medicine, not as a soft drink,

by a pharmacist. Apparently, it was very successful as it certainly made patients with all sorts of ailments feel much better. You see, it contained quite a bit of cocaine! The pharmacist stopped selling it at his drug counter and moved the sales to his soda counter!

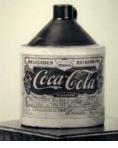

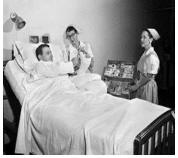

You can find all this and a lot more in 56 Crazy Medical Practices Doctors Thought Made Sense in the History Daily web site at: https:// historydaily.org/56-crazymedical-practices-doctorsthought-made-sense/. So much for "the good old days!"

Selling cigarettes to a patient in a hospital. I have to wonder if he was being treated for lung cancer!

Do you have comments, questions, or corrections to this article? If so, please post your words at the end of this article in the Standard Edition newsletter's web site where everyone can benefit from your words. You might also want to read comments posted by others there.

This article is from Eastman's Online Genealogy Newsletter and is copyright by Richard W. Eastman. It is re-published here with the permission of the author. Information about the newsletter is available at http://www.eogn.com.

## Genealogy Tip of the Day

Michael John Neill Genealogy Tip of the Day Rootdig.com

#### **Filtering the Story**

I'm not overly knowledgeable about cars and passed the mechanic's detailed discussion of my vehicle issues to a friend with more smarts about vehicles than me. Did my friend get a complete and accurate description of the problem from me?

Probably not.

I wasn't the best conduit for the information.

The same applies to family stories that have been passed down. There could have been details that did not make complete sense to the hearer/reteller of the story and their retelling of that story may have been impacted by that lack of knowledge.

Incorrect details can be unintentional on the part of the teller and may not change the essence of the story. But they can cause our research to go astray if we are unwilling to admit that a relative may have given us some incorrect details.

## LCCUG WORKSHOP

## **Class Ideas?**

Neil needs your input into what classes you would like him to present to our members.

Please tell Neil or one of the other officers what you would like to learn and we will be happy to hold classes on your subject./subjects.

#### Neil Higgins Education@lccug.com.

# **NEED HELP?** CALL FOR HELP!

#### **Neil Higgins**

**440-967-9061 - higgins.neil@gmail.com** Evenings 6 p.m. -10 p.m. + Weekends Hardware, Linux & Windows Operating Systems, Chromebooks, Tweaking your system

#### Micky Knickman

440-967-3118 - micky@knickman.com Daily 6:00 am to 4:00 pm. Leave message if no answer. General Software Configuration, Hardware Installation, Basic to Advanced Windows

#### **Richard Barnett**

440-365-9442 - Richard216@aol.com Evenings & Weekends General Software Configuration, Hardware Installation, Basic to Advanced Windows & Web Page Design

#### Sandee Ruth

440-984-2692 - sandee29@gmail.com Basic Word Processing, Windows, & Web Design Advanced Internet

#### Pam Casper Rihel

440-277-6076 6:00 p.m. to 10:00 pm Monday thru Thursday Genealogy help prihel1947@gmail.com

#### **Denny Smith**

440-355-6218 - dennis.smith@windstream.net Microsoft EXCEL Leave message on machine.

If any of our members are interested in helping other users with what programs you are adept at, please contact any of our officers with you name, what program or programs you would be willing to give help with, you email address and or phone number and when you would like to have them call you. Thanks

Newsletter Editor: Pam Rihel using Microsoft Publisher, 2013

This Month's contributors: Micky Knickman, Sandra Ruth, Pam Rihel, Don Hall, Dennis Smith, Neil Higgins, Carole Doerr, Michael John Neill, Steve Costello, Dick Eastman, Scambusters, APCUG, Leo Notenboom, Tom Burt, Lovesvg.com NEOPC, Microsoft Office art online, Newsletter is now

Online at:

lccug.com/newsletters or lccug.com

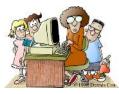

#### LCCUG ONGOING WORKSHOP

ALL ARE FREE AND OPEN TO THE PUBLIC

## Problem Solving Workshop

Date: Tuesday - July 16, 2019 Time: 5:30 - 8 pm Instructor: Micky Knickman, Neil

Higgins, Richard Barnett Place: Learn how to repair or update your computer by changing hard drives, memory, CD ROMs, etc.

Members are encouraged to bring their computers anytime before 7:30 pm for assistance from Micky, Neil & others.

#### Learning About Electronics

Date: Tuesday - July 16, 2019 Time: 5:30 - 8 pm Instructor: Sandee Ruth Place: Learn how use you electronic devices.

Members are encouraged to bring their tablets, iPod, kindles, etc. at 5:30 pm for assistance from Sandee and any other knowledgeable members. The public is welcome to sit in on these classes.

## Learn About– Hands on Demonstration

Date: Tuesday– July 16, 2019 Time: 5:30- 8 pm Instructor: Neil Higgins Place: Lorain County Community College 2600 Ashland Avenue, Lorain Instructor: Neil Higgins

Recuva (pronounced "recover") is a freeware Windows utility to restore files that have been accidentally deleted from your computer.

Accidentally deleted an important file? Lost something important when your computer crashed? No problem! Recuva recovers files deleted from your Windows computer, Recycle Bin, digital camera card, or MP3 player. It's free and comes in a portable version that can be installed on a flash drive so you do not have to worry about writing over files you want to recover.

Please bring a flash drive to obtain software and handouts. If you would like to participate and get copies of the material for this presentation, please let Neil know by sending an email to Education@lccug.com.

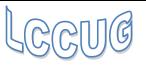

July 2019 | Interface

## Lorain County Computer Users Group

2019 Calendar of Events

http://lccug.com email: info@lccug.com

#### LCCC Community Center at Lorain High School 2600 Ashland Ave, Lorain Ohio

Doors open 6pm – program starts at 6:30

2<sup>nd</sup> Tuesday of each month. Changes are announced on the webpage and the newsletter. All meetings are open to the public

January 8, Favorite Websites and Tips and Tricks - Program given by the LCCUG Board

February 12, Cutting the Cord

March 12, Programming 101

April 9, Finance - By Dan Hornbeek

May 14, Chromebooks

June 11, Field Trip to LCCC Lab

July 9th, Best Buy on Home Security

August 13, How I Learned To Compute — By Bruce Bockman

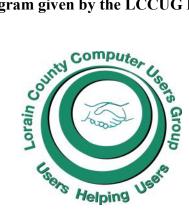

| LCCC                                                                                                    | Interesting Internet Finds Steve Costello                                                                                                    |
|----------------------------------------------------------------------------------------------------|----------------------------------------------------------------------------------------------------|
| LORAIN COUNTY.COM                                                                                                    | scostello@sefcug.com<br>Crank Your Password Strength Up to 11!<br>https://askleo.com/crank-your-password-strength-up-to-11/                                                                                   |
| Where Local Technology Information<br>Can Be Found 24/7                                                                                                    | Leo explains the current password strength recommenda-<br>tions. As you can probably tell from the post title, the most<br>important one is the length of the password.                                       |
|                                                                                                    | Using Macrium Reflect Boot Media<br>https://www.tweakhound.com/2019/01/24/using-macrium-<br>reflect-boot-media/<br>This post explains how and why the author only uses boot                                   |
| Image: Section 1. Section 1. Section 1 | media (USB in his case) to make operations system backups.<br>Editor's Note: I use Macrium Reflect with the desktop appli-<br>cation. But, after reading this I'm going to start using boot<br>media instead. |

## ScamBusters.org

## FBI Steps Up Victim Support as Internet Crime Soars

The FBI has launched a new initiative to help and support victims of Internet crime, with timely intervention and guidance, especially for victims in distress.

Online crime is costing Americans at least \$2.7 billion a year, according to the FBI's Internet Crime Complaint Center (IC3). As we always say, the true figure is likely significantly higher because of unreported crime or scam reports handled by other organizations.

IC3 has launched its new program to improve help for victims by setting up a team of Victim Specialists of Internet Crime (VSIC).

When you fall victim to a scam, whether you realize it or not, a VSIC specialist may contact you to warn and assess how best to help, especially in times of critical need. Victims are then referred to the most helpful people or resources matched to the crime.

Oftentimes, victims of crimes like cyberbullying, ID theft and other scams haven't been getting the support they need because of the way crime reports are handled and filtered. They get stuck with local law enforcement and never reach the level of a federal investigation.

However, the FBI is also supposed to be a first line of defense against these scams, which is where the VSICs step in.

"This new position is designed to ensure timely support and services are provided to victims to prevent further victimization and to engage the recovery process as quickly as possible..." IC3 explains in its report.

#### Benefit

"The benefit from VSICs positioned at IC3 is that they are able to quickly reach out and call these victims to intervene and offer assistance. Many victims do not believe they have been compromised and genuinely want to help the perpetrator.

"Skilled VSICs can help navigate those feelings for the victim, allow them to come to terms with what has happened, and provide them the resources and steps necessary to get their life back together."

The three victim support specialists will work with local FBI counterparts in the field.

Published just a few weeks ago, IC3's annual report for 2018 lists non-payment for items people have sold or non-delivery of items that victims have purchased as the main scams out of more than 350,000 complaints.

That may be no surprise, but the appearance of extortion in the number 2 slot has raised a few eyebrows.

But extortion is a catch-all term for many kinds of scams that involve demands for money, from grandparent scams, through threats alleging unpaid fines or taxes, to fake kidnap and ransom demands.

Number 3 in the rankings were crimes related to personal data breaches.

Other trending scams include business email compromises (BECs), in which crooks trick firms into diverting cash to them or paying fraudulent invoices.

In a related scam, payrolls are also increasingly being targeted by the tricksters. They use phishing and hacking to gain access to employees' online accounts, or they fake email messages from the company's CEO, which they send to HR employees. Either way, the aim is to alter payment instructions to divert direct deposit paychecks to the crooks' own bank accounts.

#### **No Payment Changes**

In response, IC3 has warned firms and employees never to make any payment changes without verifying the change with the intended recipient.

If you do fall victim, you should contact the originating financial institution and ask for a recall of the money, as well as a Hold Harmless Letter of Indemnity. Also, file a detailed complaint with IC3.

Another fast-rising crime identified in the report is phony tech support (where victims are tricked into letting scammers have access to their PCs).

Despite the frequent warnings from consumer groups, people continue to fall for the scam, which either extorts money or allows the crooks to steal confidential financial information stored on their computers.

On the brighter side, IC3 says the Recovery Asset Team (RAT) they set up in February 2018 played a key role in winning back money for more than 1,000 incidents involving losses of more than \$257 million.

#### Complaints

IC3 was established in the year 2000. It has handled almost 4.5 million complaints since then. More than a third of those, costing around \$7.5 billion have occurred in just the past four years.

In 2013, the agency stepped up its liaison with local law enforcement agencies through a program known as Operation Wellspring, which includes the establishment of Cyber Task Forces across the US. Download the full report.

Regularly monitoring or setting up alerts from IC3 will keep you up to date with latest Public Service Announcements on Internet crime and fraud schemes targeting specific potential victims.

Copyright Audri and Jim Lanford. All rights reserved. Reprinted with permission. Subscribe free to Internet ScamBusters at http://www.scambusters.org

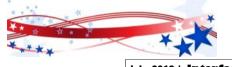

Volume 31 Issue 7| Page 8

July 2019 | Interface

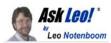

## Two Steps to Better Search Results

#### by Leo A. Notenboom

Searching is an art of sorts. I'll share two common mistakes searchers make, and my two-step approach to better search results.

As I mentioned in a previous article, people are often confused as to what is and is not "searching". But even when they know they're searching, they often give up in frustration when they don't find what they want.

Searching effectively is the key to unlocking the vast amount of information available to us on the internet. Unfortunately, searching *well* is a bit of mystical art.

While advanced stuff you can do with most search engines (like Google or Bing or others) is pretty impressive, you don't need to be a "search engine jockey" to get better search results.

I want to share the two mistakes I see people making most often. I'll also share a two-step approach to getting better search results that I'm convinced will get you what you're looking for well over 80% of the time (assuming what you're looking for

#### The Lorain County Chapter of OGS

is having it's next meetings on :

#### **REGULAR MEETING LOCATION**

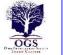

Check our webpage for the next program. http://loraincoogs.org/events.html

#### No Meeting in July

North Ridgeville Library, 35700 Bainbridge Rd. North Ridgeville, Ohio. Meetings are free and open to the public. Social time is at 6:30 PM and the program begins at 7:00 PM.

Jean Copeland: jecopeland1975@gmail.com.

#### **Computer Club News**

Don't Forget to Bring in Your Used Ink Cartridges LCCUG is collecting empty ink cartridges

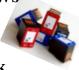

For every cartridge you will receive a ticket for our special drawing. Recycle & Help Our Club Too! exists, of course  $\bigcirc$  ).

Become a Patron of Ask Leo! and go ad-free!

#### Mistake #1: Starting too specific

What I often see in the search logs for Ask Leo! are questions that are almost complete sentences. For example:

help i can't get my computer i just bought from an action, says need administrator password, I don't know it.... what can I do to get on my computer??????

Forget the grammatical and spelling errors for a moment (also very common). Putting a lengthy phrase or entire sentence into a search engine is a recipe for failure in most cases. That's simply not how search engines work.

Now, to be fair, search engines are getting better at distilling questions to what the questioner *means* as opposed to exactly what he or she *typed*.<sup>1</sup> But the fact is, computers are still better at finding and matching words and phrases than they are at trying to figure out what a sentence — particularly one full of grammatical and spelling errors — means.

#### Mistake #2: Giving up too soon

After performing a search, if the answer isn't obvious on the first page of ten results, many people just walk away. "Can't find it," they say.

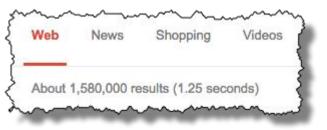

This is particularly frustrating since it's not uncommon for that initial search to be very, very close to the desired result. The fact that it isn't immediately obvious isn't an indication that the answer isn't there.

It's an indication that you need to dig deeper. And there's often much to dig into.

#### Step #1: Start broad

When you're looking for information on the internet, start simple. Use only a couple of words or a very short phrase that distills what you're looking for down to its essence.

To use our lengthy Tortured-English example of the individual who's won a computer at auction and doesn't have the administrator password to log in, I'd start with a very simple search:

#### administrator password

Yes, there could be hundreds of search results on that theme, but it's best to cast a wide net to start.

In fact, because that's such a common scenario and a popular article, the answer to our searcher's query happens to be the very first search result when you search Ask Leo! for

(Continued on page 10)

Volume 31 Issue 7 | Page 9

#### (Continued from page 9) Two Steps to Better Search Results

"administrator password".<sup>2</sup>

In fact, if you just search Google for those two words, the results will show link after link to articles dealing with lost administrator passwords, including that same article here on Ask Leo!

There was simply no reason to type that entire lengthy question into a search box when two words would do. Yes, they had to be the right two words, but they were two words that represented the essence of the question — a question, it turns out, that many people have.

#### Step #2: Refine

The reason many people don't start broad is they believe the terms are too generic, and not a good match for their actual query. As we've just seen, that's not necessarily the case.

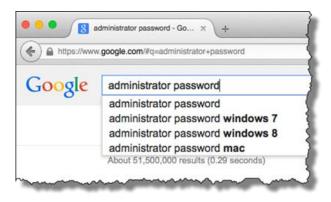

Sometimes the basic terms will get you just what you need.

And sometimes not. That's when it's time to refine your search.

Add a word or two that makes your search a little more specific. Don't fall back to the entire sentence; just a couple of terms that give the search engine a little more information about what you're looking for. Google often makes suggestions.

#### administrator password windows 8

If the search results you get don't seem to apply to your situation, an additional word or two — like "Windows 8" added to our administrator password question — can help zero in on what you're looking for.

If those results are off-target, then perhaps a couple of more words, or more realistically a couple of *different* words, can help.

The key here is to look carefully at the results you're getting and think about what words you can add or replace to give the search engine a better clue as to what you're looking for, without being so specific that valuable results are excluded because they don't include those exact words.

For example, adding the word "lost" to "administrator password" might exclude articles that don't include that word. Trying other words — like, for example "forgot" — might increase the odds of finding what you're looking for. It's a balancing act:

 $\bullet Use just enough words to tell the search engine what you want$ 

•But not so many words as to cause potentially valuable results to not show up.

#### Give it a few tries

The key — which is what I see people doing in frustration — is to not give up too quickly.

Much like aiming a gun, pointing the search engines at what you're looking for takes practice. As you find what works and what doesn't, your aim will get better, and your searches more productive.

It's true: sometimes what you're looking for doesn't exist. But practice refining your aim a few times before giving up.

#### Footnotes

<u>1</u>: Google is often quite impressive in this regard. This mess of a sentence still turned up relevant results. It's just not something you can count on, and more work than is necessary on

your part.

<u>2</u>: Remember also that searching on a web *site* returns only results *from that site*. Searching the web, such as by using

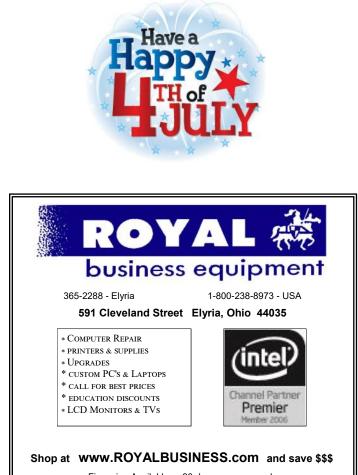

Financing Available - 90 days same as cash

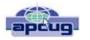

Tom's Tech-Notes

## **Backup Tools and Procedures**

By Tom Burt, Vice President, Sun City Summerlin Computer Club, NV May 2019 issue, Gigabyte Gazette www.scs-cc.com tomburt89134@cox.net

It's been several years since I've written about tools and procedures for backing up your computer. With the growing popularity of smart phones and tablets, the need for backup has expanded to include those devices as well as traditional Windows and Macintosh PCs. I can't stress enough how important it is to make regular backup copies of your data files and of your computer's entire hard drive. This article, based on material from my annual "Backup" seminar, will explore these topics.

#### What is Backing Up?

Backing up means making an accurate copy of some or all of the data and software stored on your computer's storage drive. The copy is commonly stored on some type of external storage device that is not normally connected to your computer. The external device may be a USB hard drive or flash drive, a removable rack-mount hard drive, a folder or partition on another computer on your in-house network or a server elsewhere on the Internet such as Dropbox, MS OneDrive or Google Drive. A personal backup solution may include some or all of the above.

#### Why Back Up?

The reason to make backups is that (putting it politely) BAD STUFF HAPPENS!

Computer equipment is highly reliable and may run for years without failing, but sooner or later, storage devices fail. More likely is that accidents (drops and spills, turning off the power, power failures and power surges and so forth) happen, causing a storage device to fail. A vast array of malicious software waits for any opportunity to attack and damage or lock up saved data.

There's also basic human error – accidentally deleting a file or a folder. Without a safe backup copy, data saved on your computer may be irretrievably lost. Consider digital photos, videos, music, financial and tax records. Also, if you had to start over with a new, blank hard drive, it would be relatively easy to reinstall Windows or MacOS, but what about all the other programs, settings and all your data?

#### Full Disk Backup – Cloning and Imaging

A clone of a hard drive is a complete copy to another hard drive. All information needed to boot and run the computer, as well as all the programs, settings and data are written to the backup hard drive. A clone completely consumes the backup hard drive; only ONE clone can be written to the backup drive. To restore after the computer's internal hard drive has failed or been corrupted, one can either clone from the backup drive to the computer's (possibly new) internal drive or one can remove the failed drive and install the backup drive in its place. On a laptop or all-in-one computer, cloning back should be the first choice, provided the internal drive hasn't failed. Removing and replacing a laptop's internal drive is a challenging task.

An Image of a hard drive is a complete copy written to a single compressed file on another storage device. The compressed image file doesn't typically use up as much space as the original data, and only actual space used is backed up. It's usually possible to keep several image files on a single external storage device. As with a clone, the image file contains all the information needed to boot and run the PC along with all the programs and data. However, the image file is not itself bootable.

For restoring either a clone or an image file, a bootable recovery disk (CD or DVD) or flash drive is required. All the major backup tools include a tool to create bootable recovery media.

## Popular Full Disk Backup Tools for Desktop Computers

There are several well-known software tools for backing up the hard drives of desktop PCs and Macs.

Acronis True Image Home (2019)

- https://www.acronis.com/en-us/ or http:// ugr7.com/
- Single PC about \$25, family pack of 3 about \$50 (UGR7.com)
- Excellent for backing up entire hard drives or partitions.
- Makes both "clones" or "images".

(Continued on page 12)

#### (Continued from page 11) Backup Tools and Procedures

- Can "mount" a backup image as a logical drive.
- Can make bootable "Rescue Media" for both backup and restore.

• Can also can back up individual files and folders.

CASPER by Future Systems Software

- https://www.fssdev.com/products/casper/
- Makes both "clones" or "images".
- Features SmartClone technology (differential clones).
- Single system price about \$50; family pack of 3 for \$70

Macrium Reflect 7 - FREE Edition

- https://www.macrium.com/reflectfree
- Can back up entire hard drive or partitions.
- Makes both "clones" or "images".
- Can "mount" a backup image as a logical drive.
- Can make bootable "Rescue Media" for both backup and restore.
- Paid editions have extra features; you may not need them.

Of these, Macrium Reflect Free Edition has become my personal favorite. It's fast, easy to use and does everything I need for whole disk backup. And the price is right!

#### **File Backup Tools**

Full disk backups are great, but users don't typically run them every day because they take time to run and the backup drive has to be retrieved and connected to the computer. This creates a risk that data files that change often may not be accurately reflected in the backup. Think about your saved email and contacts, financial and accounting files, other documents and spreadsheets you may be working on.

#### Windows File History or MacOS Time Machine

One approach is to use an automated file backup tool that scans a designated set of folders at some specified time interval (say every hour) and makes a copy of any new or changed files to a backup storage device such as a flash drive, external hard drive or a shared folder on another computer. I use File History, checking once an hour, to supplement full disk backups for certain key file folders.

## Windows File Explorer or MacOS File Manager / Finder

For simple one-shot backups, you can still use the built-in file manager programs to select a set of files and copy them to an external flash drive or hard drive or to a network shared folder.

#### **Cloud Backup Tools**

There are many free and paid cloud backup services. Most of these include an automatic sync tool that copies files from your computer to your private space on the cloud server. Here are some of the free ones:

#### Google Cloud (Google Drive) - FREE

- https://drive.google.com/drive/u/0/my-drive
- Requires a Google / Gmail account
- 15-17 GB of free cloud storage
- Install Google Backup and Sync app (Windows)

• Use Settings to specify a set of folders to be monitored and backed up to the Google Cloud whenever a change is detected (very similar to Windows File History)

#### Microsoft OneDrive - FREE

- https://onedrive.live.com/about/en-us/
- Requires a Microsoft Account
- 5 GB free (more if subscribed to Office 365)
- Syncs from a OneDrive folder on your PC or device to your OneDrive cloud storage.

#### Apple iCloud – FREE

- www.apple.com/icloud
- Requires an Apple ID (Account)
- 5 GB free, can add more space for a fee
- Built into all Apple devices, can install an App for Windows
- Syncs across all your devices

#### What About My Smart Phone or Tablet?

Many computer users now rely on a mobile device as their main computer for communication and for consuming news and entertainment as well as for taking photos, video clips and recording sound. What are the options for backing up mobile devices?

#### **Android Phones and Tablets**

If you have a Google account and have configured your device to link to it, you get quite a lot of automatic backup of files to your Google Drive cloud

(Continued on page 13)

#### (Continued from page 12) Backup Tools and Procedures

space. You will want to be connected to a Wi-Fi router when this is going on or your Android device may use up a lot of your monthly data allotment.

You can also connect your Android device via a USB cable to your desktop computer and use the File Manager or Finder to copy files from the mobile device to a folder on the desktop computer. You can also copy files from the desktop computer to the Android mobile device.

To fully back up all your Android device's data, you can purchase and install third-party backup Apps. Try a web search for Android Full Backup to see what's available.

#### **Apple Phones and Tablets**

If you have an Apple ID, all your devices: iPhone, iPad, Mac, Apple Watch already have built-in iCloud support and will back up data files to your iCloud private storage space on Apple's servers. If you have several Apple devices, a concern is using up your free 5GB allocation; you may have to buy some extra pace to cover backups from all your Apple devices.

You can connect your iPhone or iPad to your PC or Mac via a USB cable and then use Apple's iTunes program to synchronize various file types between your mobile device and your desktop computer. This isn't quite as general as what Android offers, but it takes care of many file types. iTunes also offers an easy way to make a full backup of all the data on your Apple mobile device into a file on your desktop computer.

It's a good idea to have the iCloud backup enabled on your mobile device. This takes care of frequently changing files. Use the iTunes full backup occasionally to make sure ALL your devices' files are backed up.

With these backups in place, if your phone or tablet is damaged, goes up in flames or gets lost, you can replace the phone or tablet and with relative ease, restore all your saved data files and be back

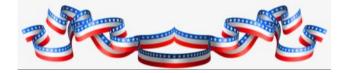

### Interesting Internet Finds

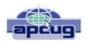

March 2019

#### By Steve Costello scostello@sefcug.com

In the course of going through the more than 300 RSS feeds, I often run across things I think might be interesting to other user group members. The following are some items I found interesting during the month of February 2019.

As a blogger I look to use creative commons licensed images a lot. Sometimes I will even use tools such as this one to browse a broad group for images serving as inspiration. Free stock photos are also good, but I feel they don't work as well and it is harder to properly use them without copyright concerns.

## Which Wifi Channels Should I Use for My Wireless Network?

https://lifehacker.com/which-wifi-channels-should-i-use-formy-wireless-networ-1832788063

Are you having trouble with your wifi speed? If so, check out this posting to see how to find out which channels you are using and which you should be using.

## 5 GHz Wi-Fi Isn't Always Better Than 2.4 GHz Wi-Fi https://www.howtogeek.com/405105/5ghz-wi-fi-isnt-always-better-than-2.4ghz-wi-fi/

This post explains why sometimes one band is better than the other for dual band wifi. Something else to check if you are having wifi speed issues.

## *How I Write on My Phone ... WITHOUT Typing on a Fiddly Touchscreen*

https://www.aliventures.com/writing-on-phone/

I have been thinking about only taking only my smartphone and maybe my tablet on vacation, instead of lugging a laptop around. I do have a bluetooth foldable keyboard that I only used to use at meetings with my tablet. After reading this post I am actually going to do it next vacation. Check it out for yourself to see if it might be right for you too.

#### Is There a Real Alternative to Windows?

https://askleo.com/is-there-a-real-alternative-to-windows/

With support for Windows 7 ending soon many who don't want to move to Windows 10 are asking this question. Leo Notenboom explains that there is no direct replacement, but there are alternatives that may or may not work for you. (Note: I have experimented with several distributions of Linux, and probably will go with Linux Mint. If I need a laptop my top choice will be a Chromebook.)

This work by Steve Costello is licensed under a Creative Commons Attribution 4.0 International License.

As long as you are using this for non-commercial purposes, and attribute the post, you can use it in part, or whole, for your newsletter, website, or blog.

## Current location of LCCUG meetings

Directions:

from the Amherst Church of the Nazarene to Lorain High / LCCC:

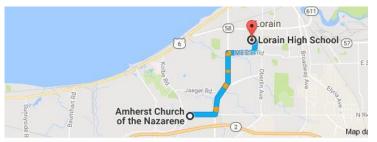

9 min (3.4 mi) via N Leavitt Rd

From the Church in Amherst travel north on Leavitt Rd (from Dunkin Donut) to Meister Rd, turn right (East) on Meister to Ashland, turn left and travel .5 mi to LCCC, our new location

Lorain High School / LCCC 2600 Ashland Ave. Lorain 44052

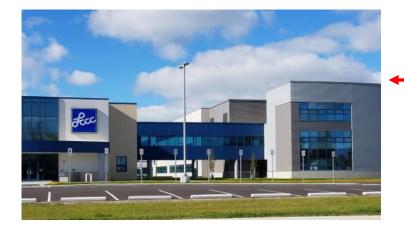

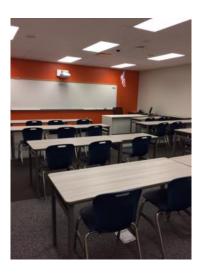

The East side of the new Lorain High School is the College annex as seen in the photo.

You see parking area in the front there, facing Ashland Avenue.

Note: This building is behind the Frank Jacinto Elementary School.

Note: 26th St runs from the LCCC Bldg on Ashland Avenue to the George Daniel Fields football stadium on Oberlin Avenue.

This is an example of the classroom in which we will be meeting. Inside the door to the building entrance is an elevator that takes us to the second floor where this room is located.

July 2019 | Interface